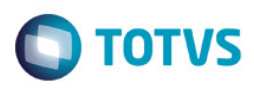

## **Evidência de Testes**

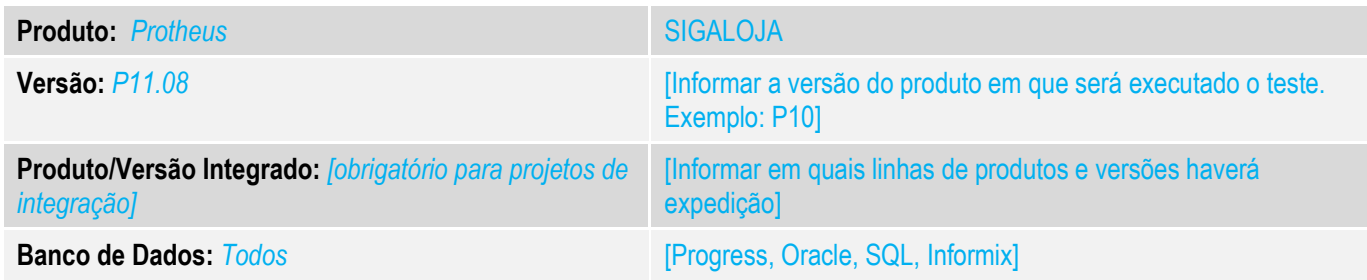

### **1. Evidência e sequência do passo a passo** *[obrigatório]*

#### **Teste Unitário (Codificação)**

Situação: Ao realizar uma venda com 2 itens utilizando lote o sistema não esta calculando corretamente a alíquota de ICMS para o produto importado

#### Fontes Alterados: LOJA701B.prw FATA701.PRW

Para realizar o teste deve-se realizar a entrada de um produto com lote sendo um como nacional e o outro como importado. Para que seja calculado o valor de icms diferentes.

#### 1. Cadastro de produto.

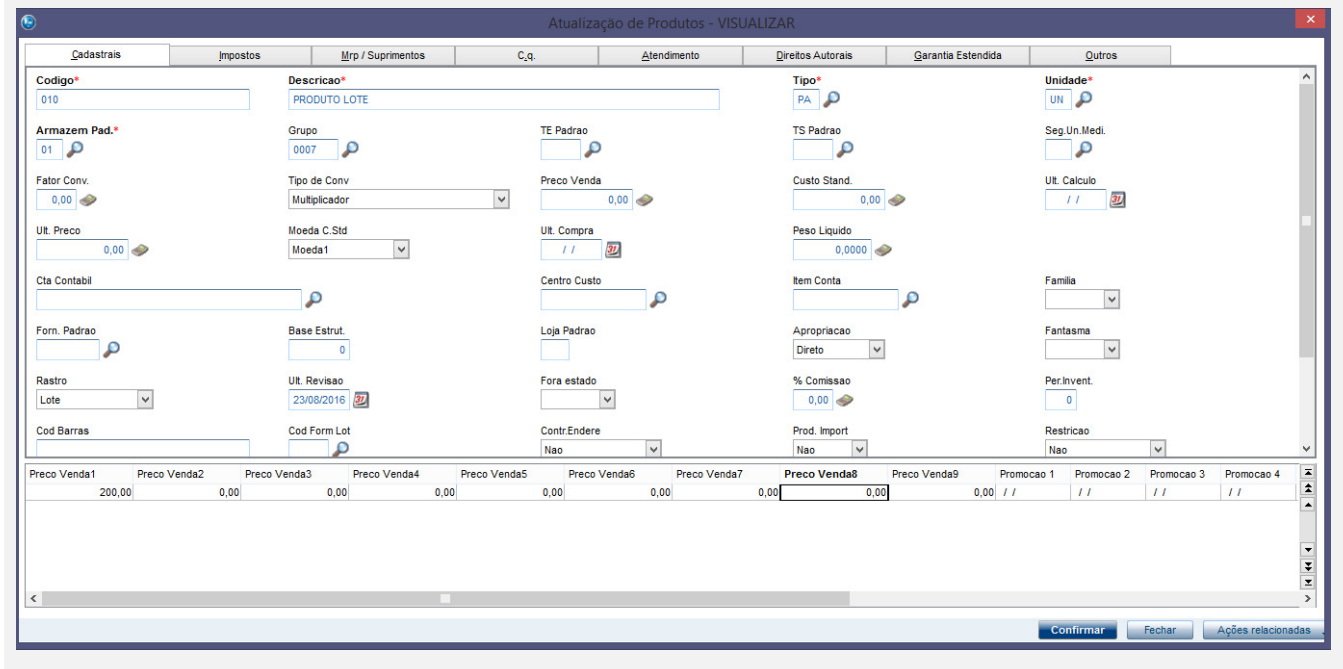

 $\overline{6}$ 

 $\ddot{\bullet}$ 

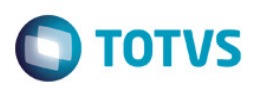

#### 2 – Realizando a entrada da mercadoria.

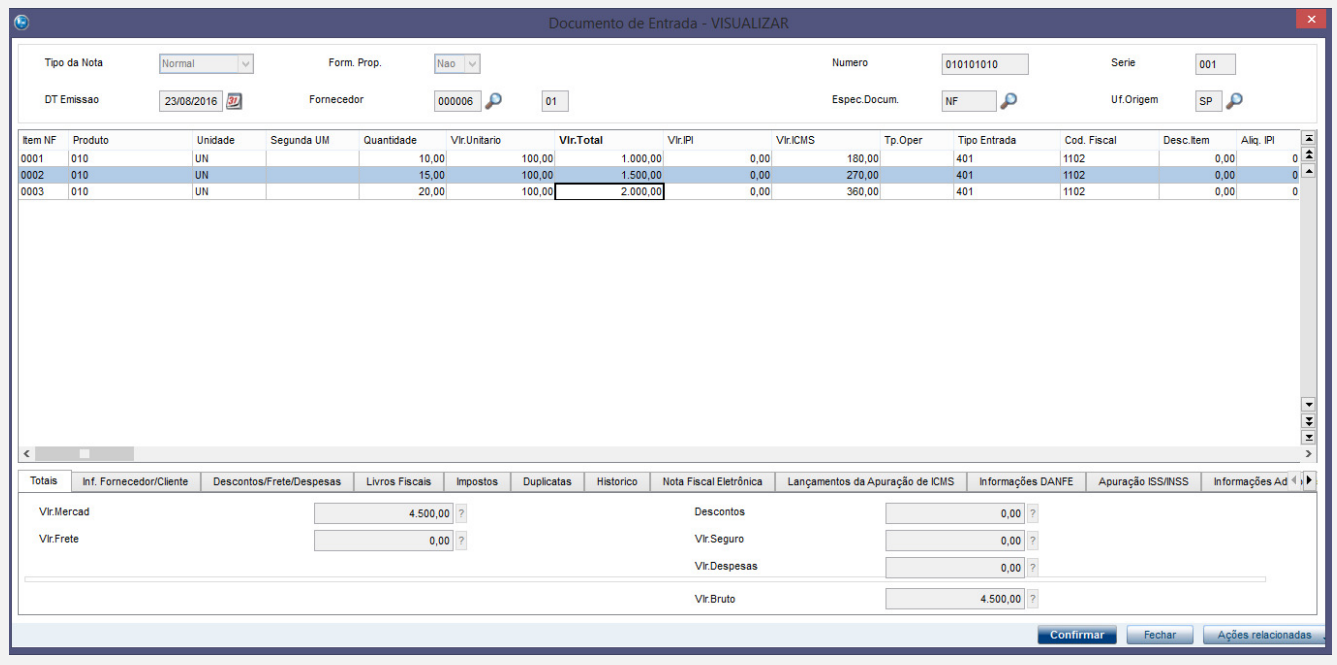

## O importante na entrada são os campos de lote e classificação fiscal que devem ser herdadas para o documento de saída.

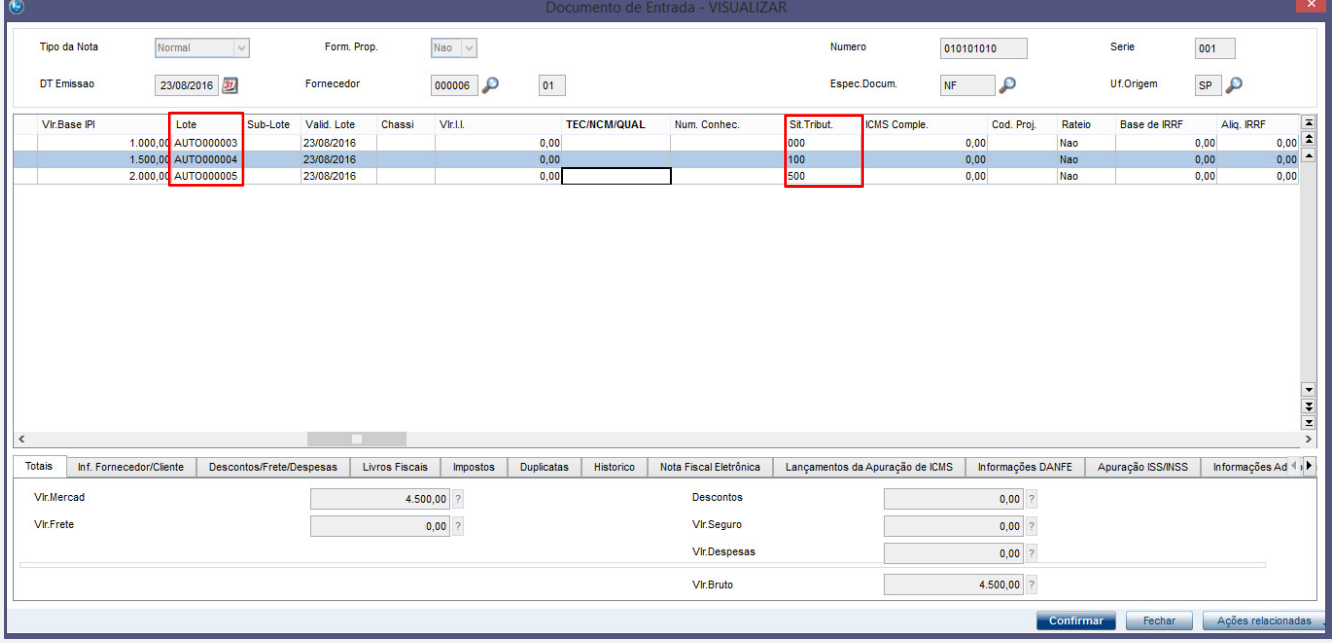

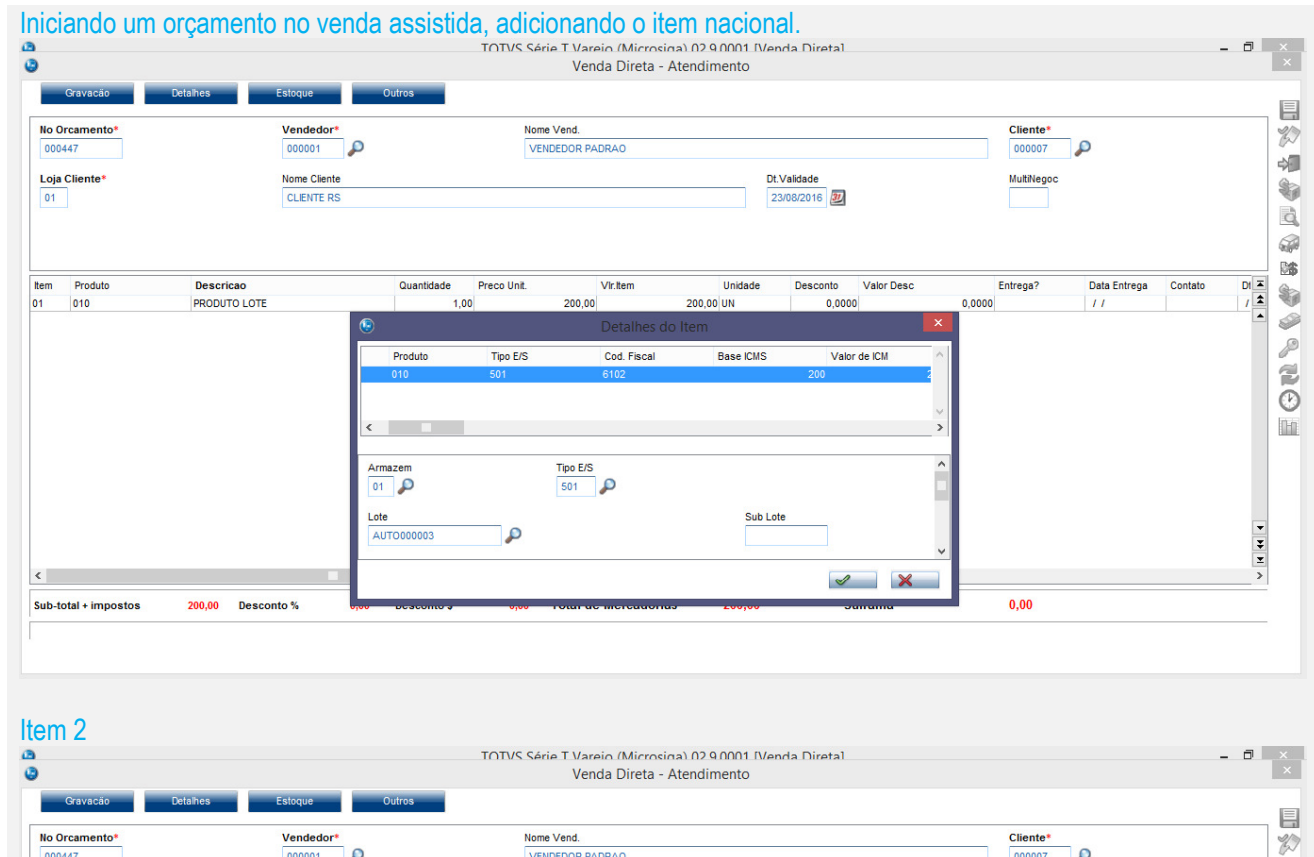

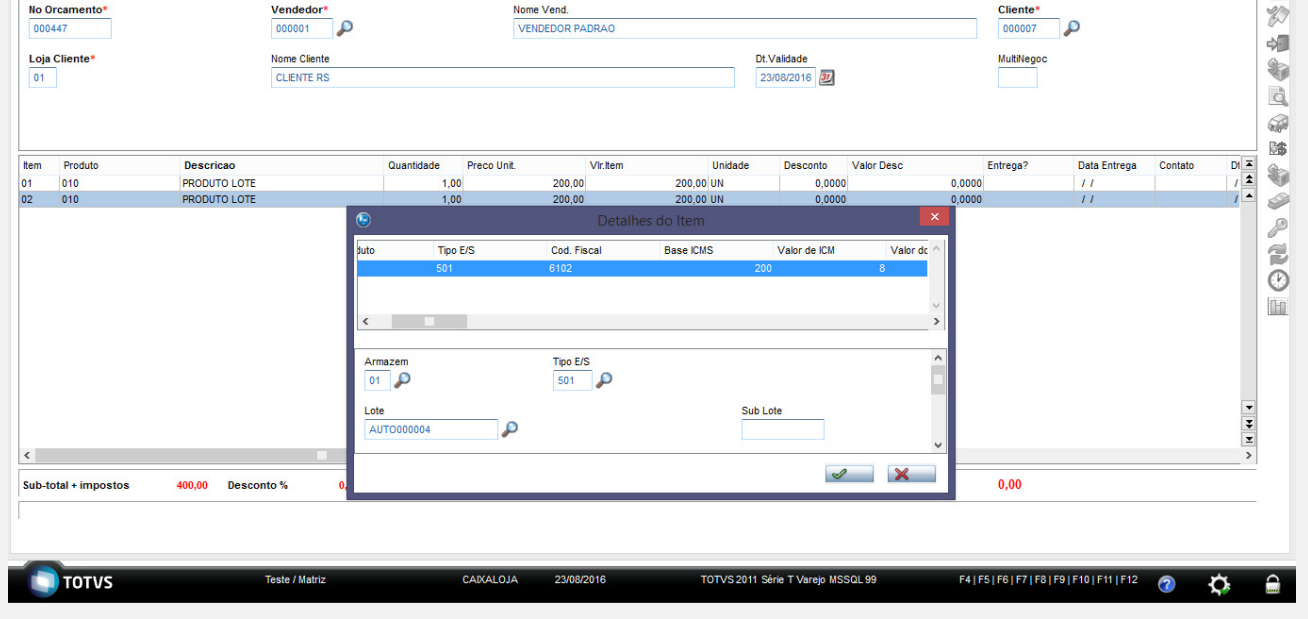

Notamos que o valor do ICMS já esta ajustado com a alíquota de 4%.

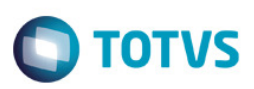

Situação tributaria dos itens foi herdado do documento de entrada.

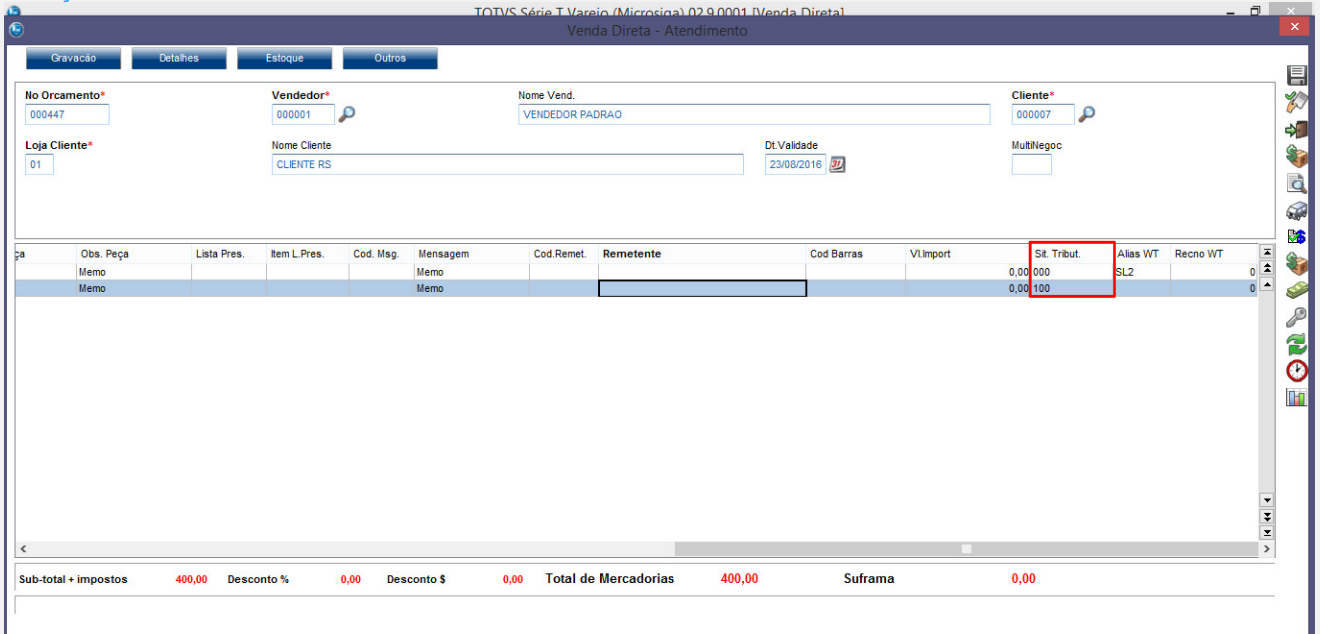

### Finalizando a venda

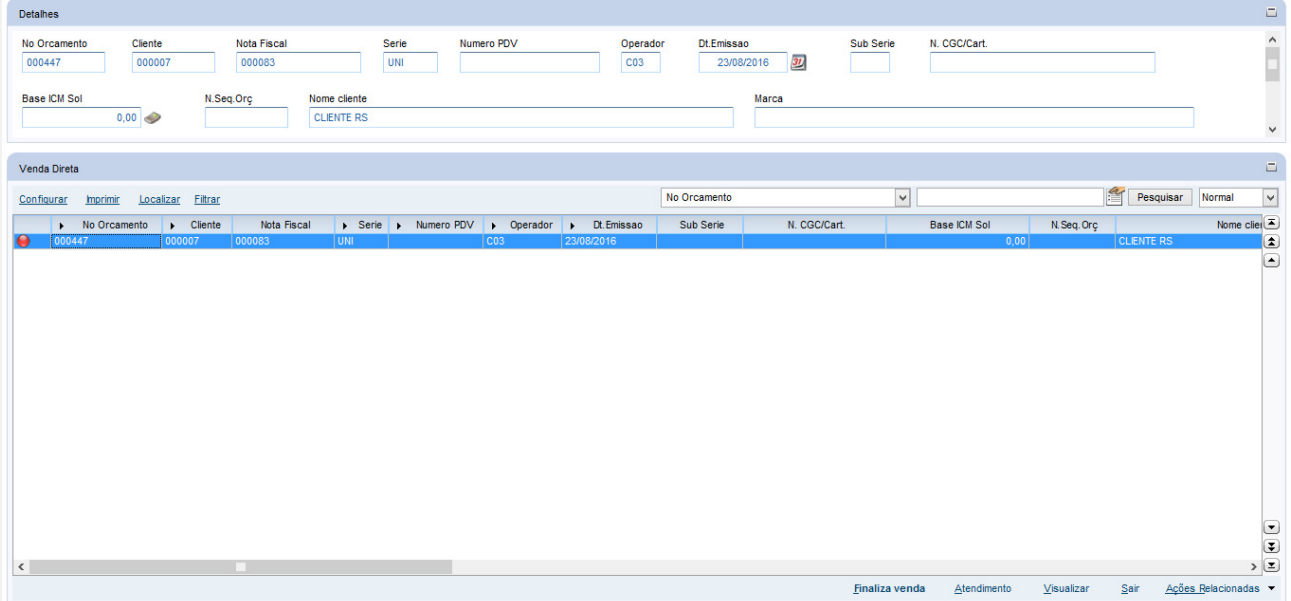

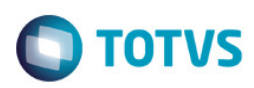

Visualizando o documento de entrada.

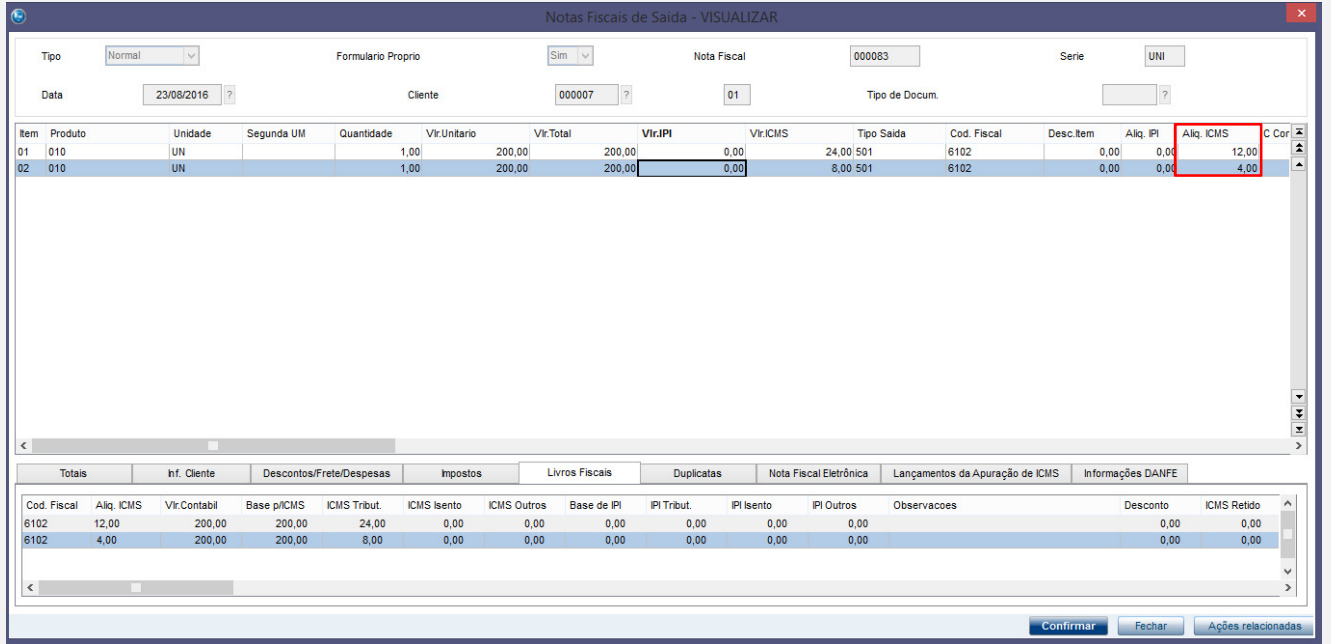

Conforme podemos observar o valor da alíquota de ICMS foi gravado corretamente.

**Teste Automatizado (Central de Automação)** *[Opcional]* [Informar as suítes executadas e descrever os resultados atingidos]

**Dicionário de Dados (Codificação)** *[Opcional]*

[O objetivo é incluir o print-screen da tela do dicionário de dados atualizado quando necessário.]

### 4. **Outras Evidências** *[Opcional]*

O objetivo é indicar para a equipe de Testes que a informação criada deve ser validada, como por exemplo, publicação de ponto de entrada, etc.